# *Entorno Virtual para apoyar el aprendizaje de temas de Minería de Datos y su evaluación basado en Usabilidad*

# **Ivan Ferrari, Sonia I. Mariño**

Departamento de Informática, Facultad de Ciencias Exactas y Naturales y Agrimensura Universidad Nacional del Nordeste, 9 de Julio 1449. 3400, Corrientes. Argentina. simarinio@yahoo.com

**Resumen**: Se describe un entorno virtual orientado a apoyar el aprendizaje de técnicas de minería de datos centrándose en la evaluación de la usabilidad. El trabajo se compone de las siguientes secciones que describen los fundamentos del trabajo, la metodología aplicada, las funcionalidades del entorno virtual y la evaluación de su usabilidad. Para finalizar se mencionan algunas consideraciones a modo de conclusiones preliminares.

**Palabras clave**: Educación Superior. Entorno virtual de aprendizaje, Minería de Datos, Evaluación de usabilidad

Abstract: The paper present a virtual environment oriented to complement learning on Data Mining techniques. Also, it includes the results of the heuristic evaluation of usability applied to the virtual environment. The paper is composed of four sections which introduces the work, describe the applied methodology; functionality of the virtual environment and its evaluation of usability, and finally some considerations are mentioned.

**Key words:** Higher Education, Virtual Environment, Data Mining, usability evaluation

### **1. Introducción**

La Sociedad del Conocimiento (SC) modifica el estilo de vida en todos sus ámbitos. En el educativo, incide en los procesos de enseñanza y aprendizaje [Contreras German, 2009], [Torres Barzaba et al., 2012] y en la administración de contenidos e información. Las Tecnologías de la Información y Comunicación (TIC) son una de las principales herramientas para su consolidación.

Los ambientes virtuales generados para apoyar los procesos educativos y que integran herramientas de las TIC se denominan "Entornos Virtuales de Enseñanza-Aprendizaje (EVEA), Entornos Virtuales de Aprendizaje (EVA), Virtual Learning Environments (VLE) o "Ambientes Virtuais de Aprendizagem" (AVA).

Sobre la base de definiciones propuestas por diferentes autores concernientes a un EVEA se puede precisar como el espacio virtual que combina las funcionalidades de diversas herramientas y servicios basados en las TIC para brindar apoyo al proceso de enseñanza y aprendizaje. Es una aplicación informática desarrollada con fines pedagógicos, es decir, persigue su meta en el ámbito de la educación.

El uso de ambientes virtuales basados en la web, como herramienta de apoyo al proceso educativo, se ha expandido en los últimos años, debido al desarrollo de innovadores enfoques y modalidades de educación, como el *e-learning* y el *b-learning*. Es así como el uso de la tecnología como apoyo al proceso de enseñanza y aprendizaje, han incentivado la aparición de software especializado para proveer los mecanismos que facilitan el desarrollo del trabajo

autónomo del estudiante, su interacción con el docente, y el uso de herramientas colaborativas y de comunicación para el trabajo grupal.

En su construcción se abordan conceptos de la Ingeniería del Software, siendo uno de ellos los estándares de calidad, como es la usabilidad. En los ambientes virtuales, la usabilidad resalta como la cualidad de un sistema, aplicación, herramienta u objeto que indica la facilidad con que se puede utilizar. Implica la posibilidad de usar, que sus opciones (si las tiene) sean fáciles de recordar, que sea entendible, que su manipulación sea muy intuitiva, entre otros aspectos [Gebera Turpo, 2012].

La Ingeniería de la Usabilidad referencia criterios para lograr que un producto software puede ser empleado para lograr metas específicas con efectividad, eficacia y satisfacción en un contexto de uso específico (ISO 9241-210). Es decir, busca analizar cuán bueno es un sistema para satisfacer las necesidades y requerimientos de los usuarios [Ferreira Szpiniak et al., 2011]. La Usabilidad es un aspecto de la Interacción Persona-Ordenador (IPO/HCI, siglas en inglés de Human-Computer Interaction). IPO/HCI es la disciplina que estudia el intercambio de información entre las personas y los ordenadores [Beltré Ferrera, 2008] [Velásquez y Sosa, 2009]. Su objetivo es hacer esta reciprocidad más eficiente, minimizar al máximo los errores, incrementar la satisfacción, entre otros factores. Se compone de actividades y atributos que se deben aplicar para lograr el objetivo.

El enfoque científico de la IPO/HCI incluye una variedad de herramientas y técnicas que ayudan a desarrollar mejores interfaces de usuario; es decir, es el cimiento de la Usabilidad. Además, la investigación en IPO/HCI lleva a la estandarización de la Usabilidad, su mejora y apoyo empírico.

La Usabilidad también puede abordarse desde el Diseño Centrado en el Usuario. Existen una variedad de métodos para evaluar la usabilidad de diversos tipos de sistemas, en distintas fases del proceso de desarrollo de software y creados para medir diversos aspectos [Cobo Romani, 2005] [Ferreira Szpiniak, 2011] [Ferreira Szpiniak et al., 2011]. Su uso depende de variables tales como grado de implicación del usuario, escenarios de tarea, costo, disponibilidad de

tiempo, personal calificado para interpretar los datos, entre otros factores [Baeza et al., 2003]. Sin embargo, la mayoría están destinados a capturar problemas de usabilidad en etapas tempranas del desarrollo [Ferreira Szpiniak, 2011] [Ferreira Szpiniak et al., 2011].

Las heurísticas son un método de medición de la usabilidad, aplican normas convencionales a la interacción entre el hombre y la máquina. Son directrices o reglas elaboradas por expertos que pueden ser utilizadas como guía para los diseñadores; facilitan a los evaluadores explicar problemas de usabilidad observados y dar pautas de porqué los usuarios comete ciertos errores. Las heurísticas guardan relación con los atributos de usabilidad. Entre algunos antecedentes se mencionan los trabajos de [Aponte Novoa et al., 2012] [Ferreira Szpiniak et al., 2009] [Fernández et al. 2011].

En este trabajo, se expone un entorno virtual implementado para apoyar el aprendizaje de técnicas de Minería de Datos o MD, e identificado como EVEA a lo largo del presente escrito. A continuación se sintetiza la metodología aplicada en el diseño y construcción del EVEA y la definida para evaluar la usabilidad. Seguidamente se describen las funcionalidades y los recursos didácticos incluidos y los resultados obtenidos al medir su usabilidad aplicándose como técnica heurística las encuestas, dado que permite identificar problemas y necesidades a partir de preguntas estructuradas. Su uso reporta numerosos datos, puede emplearse en cualquier fase de la investigación, permite priorizar diferentes problemáticas, generar soluciones y evaluar los resultados obtenidos. Por último, se expresan algunas consideraciones y futuras líneas de trabajo.

# **2. Metodología**

En el desarrollo del trabajo se aplicó una metodología para la generación del EVEA y una segunda para la evaluación de su usabilidad, como criterio de calidad.

# **A. Metodología aplicada en el desarrollo del EVEA**

La ingeniería de construcción de aplicaciones informáticas y aquellas orientadas a plataformas web comprenden la toma de decisiones en cuanto a

aspectos de diseño, desarrollo e implementación que influyen en todo el proceso. En la generación del EVEA basado en plataforma web descripto en este trabajo, se aplicaron las etapas del ciclo de vida de la MPIU + a [Marín Belmonte, 2003]. A continuación se mencionan las etapas seguidas en el desarrollo del EVEA:

#### **Etapa 1. Análisis de requisitos.**

Consistió en la especificación de requerimientos funcionales y no funcionales del EVEA. Se determinó la audiencia, sus necesidades y los requisitos de usabilidad. Se establecieron, enumeraron y clasificaron las características, capacidades y restricciones que debe cumplir y a las que se verá sometido.

**Requerimientos funcionales.** Se consideraron los siguientes:

RF1. El EVEA debe registrar un nuevo usuario.

RF2. El EVEA debe generar un usuario y contraseña.

RF3. El EVEA debe realizar búsqueda con una palabra clave.

RF4. El EVEA debe permitir cambiar el tamaño de la fuente.

RF5. El EVEA debe permitir restablecer la cuenta en caso de olvido de usuario y/o contraseña.

RF5. El EVEA debe permitir compartir archivo entre los usuarios registrados.

RF6. El EVEA debe permitir publicar contenidos.

RF7. El EVEA debe permitir generar gráficos estadísticos de las encuestas.

RF8. El EVEA debe permitir que los usuarios registrados puedan realizar consultas al administrador.

RF9. El EVEA debe permitir acceder mediante un dispositivo móvil.

**Requerimientos no funcionales.** Se definieron los siguientes:

RNF1. El EVEA debe validar los datos antes de ser ingresados para mantener la información fiable.

RNF2. El EVEA debe estar disponible las 24 hs.

RNF3. El EVEA no debe superar más de 10 segundos en la búsqueda de un contenido.

RNF4. El EVEA debe ser accedido desde cualquier navegador web.

RNF5. El diseño se debe producir con una herramienta CASE, en particular STAR UML.

RNF6. El EVEA se implementará con un gestor de contenido, en particular Joomla!

#### **Etapa 2. Diseño conceptual del EVA.**

Consistió en detallar las funciones requeridas, las interfaces y el rendimiento para el prototipo. Se siguieron las siguientes fases:

 **Definición de perfiles de usuarios.** La categorización de usuarios permite el acceso a distintas funcionalidades del EVEA. Se definieron los siguientes perfiles de usuarios:

i) Súper Administrador: Define claves de acceso y ejecuta las operaciones que ofrece el EVEA.

ii) Administrador de contenido: Realiza el alta, baja y modificación de los recursos disciplinares.

iii) Usuario registrado (Autores). Accede a secciones restringidas, es decir las identificadas como videos tutoriales, resultados, compartir archivo, publicar contenido, publicaciones o artículos temáticos y consulta.

iv) Usuario invitado: Consulta los artículos y secciones de acceso público.

 **Desarrollo de diagramas**. Se elaboraron diagramas para modelar la funcionalidad del EVA agrupando las descripciones de acciones ejecutadas por el sistema para obtener un resultado. Los mismos permiten entender el uso del EVA.

En la Figura 1 se muestra el caso de uso del EVEA. Además, se incluyen las conversaciones, diagramas de secuencias (Figuras 2, 3 y 4), diagrama de clase (Figura 5). En la Figura 6 se muestra el modelo Cliente Servidor definido para el EVEA

Ferrari Alve Santiago Iván, Sonia I. Mariño

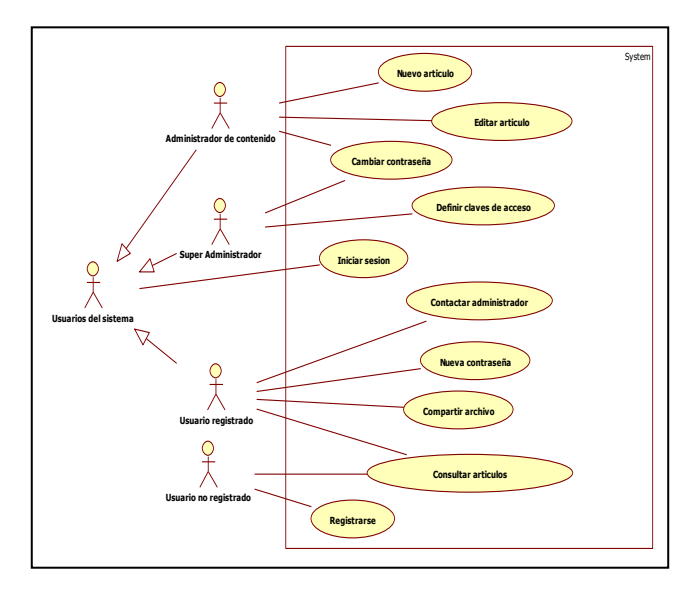

Figura 1. Caso de uso del Sistema.

Las conversaciones permiten documentar con texto informal los casos de uso. Se definieron una lista numerada de pasos a seguir por el actor para interactuar con el EVEA. A continuación, para ilustrar una conversación definida se menciona la correspondiente a gestor de artículo (Tabla 1).

IE Comunicaciones Número 19, Enero-Junio 2014, pp 49-60

#### Revista Iberoamericana de Informática Educativa Artículos

# TABLA 1. CONVERSACIÓN GESTOR DE ARTÍCULO

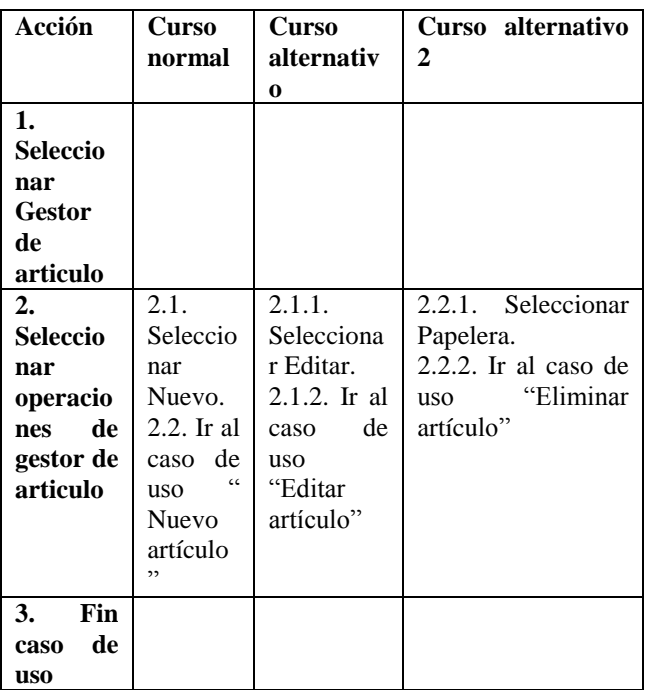

Los contratos de las operaciones describen el comportamiento esperado del sistema en cada una de ellas. A continuación se mencionan los contratos definidos para las operaciones asignar categoría (Tabla 2).

#### TABLA 2. CONTRATO DE LA OPERACIÓN ASIGNAR CATEGORÍA

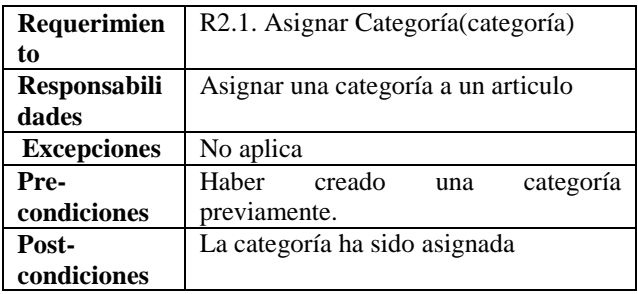

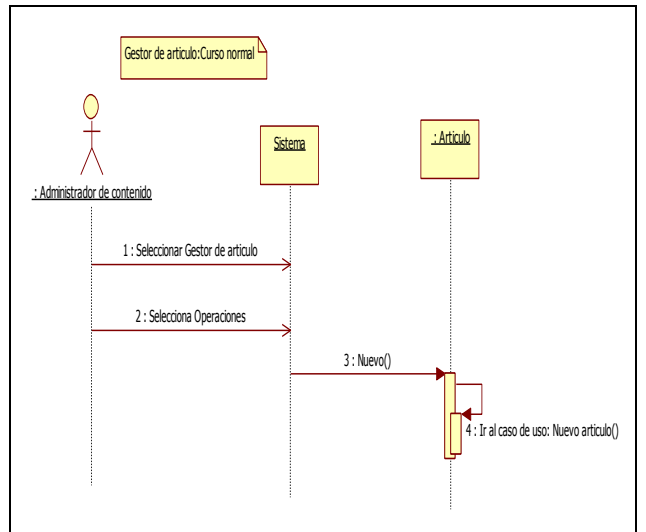

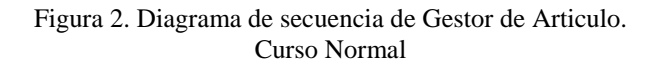

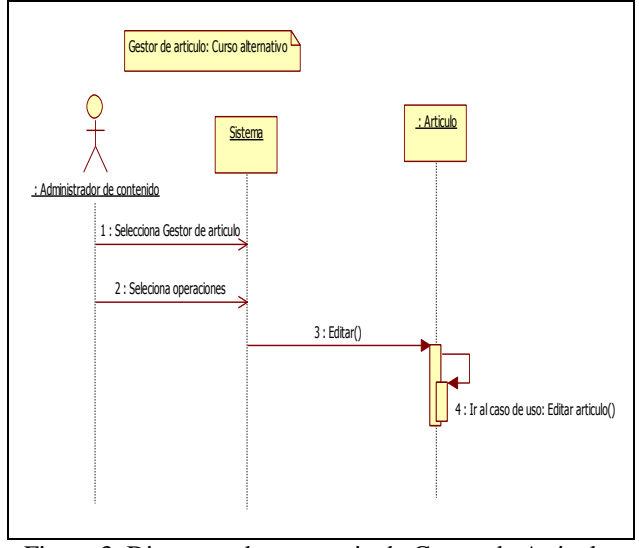

Figura 3. Diagrama de secuencia de Gestor de Articulo. Curso Alternativo

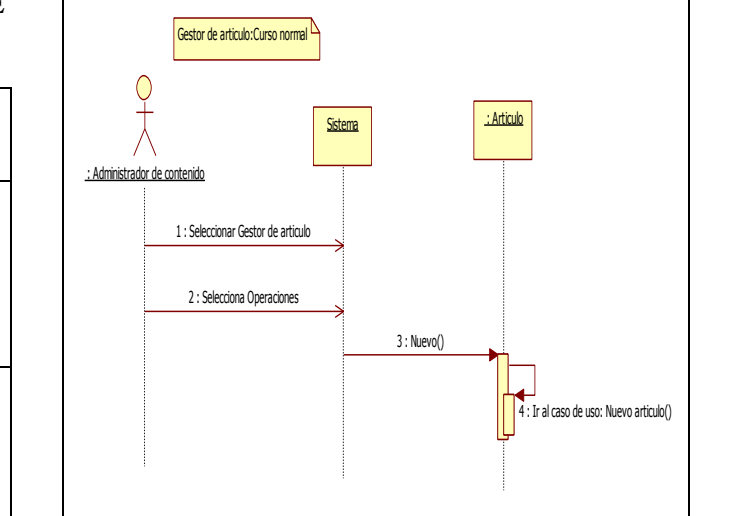

53

Ferrari Alve Santiago Iván, Sonia I. Mariño

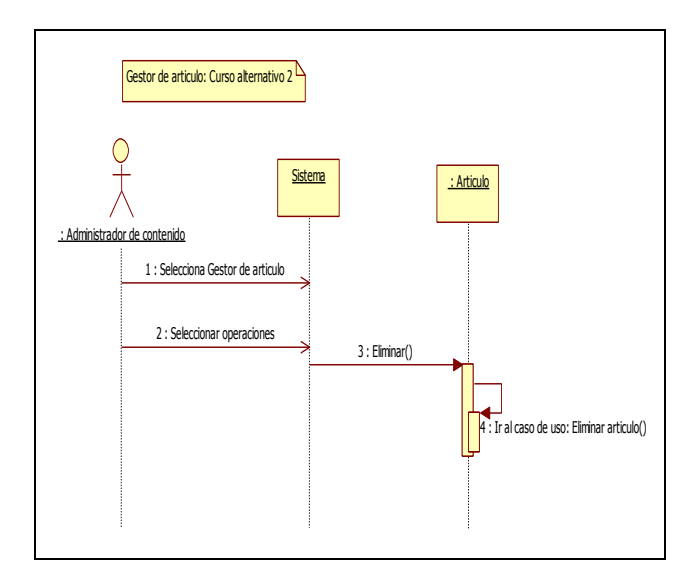

Figura 4. Diagrama de secuencia de Gestor de Articulo. Curso Alternativo 2

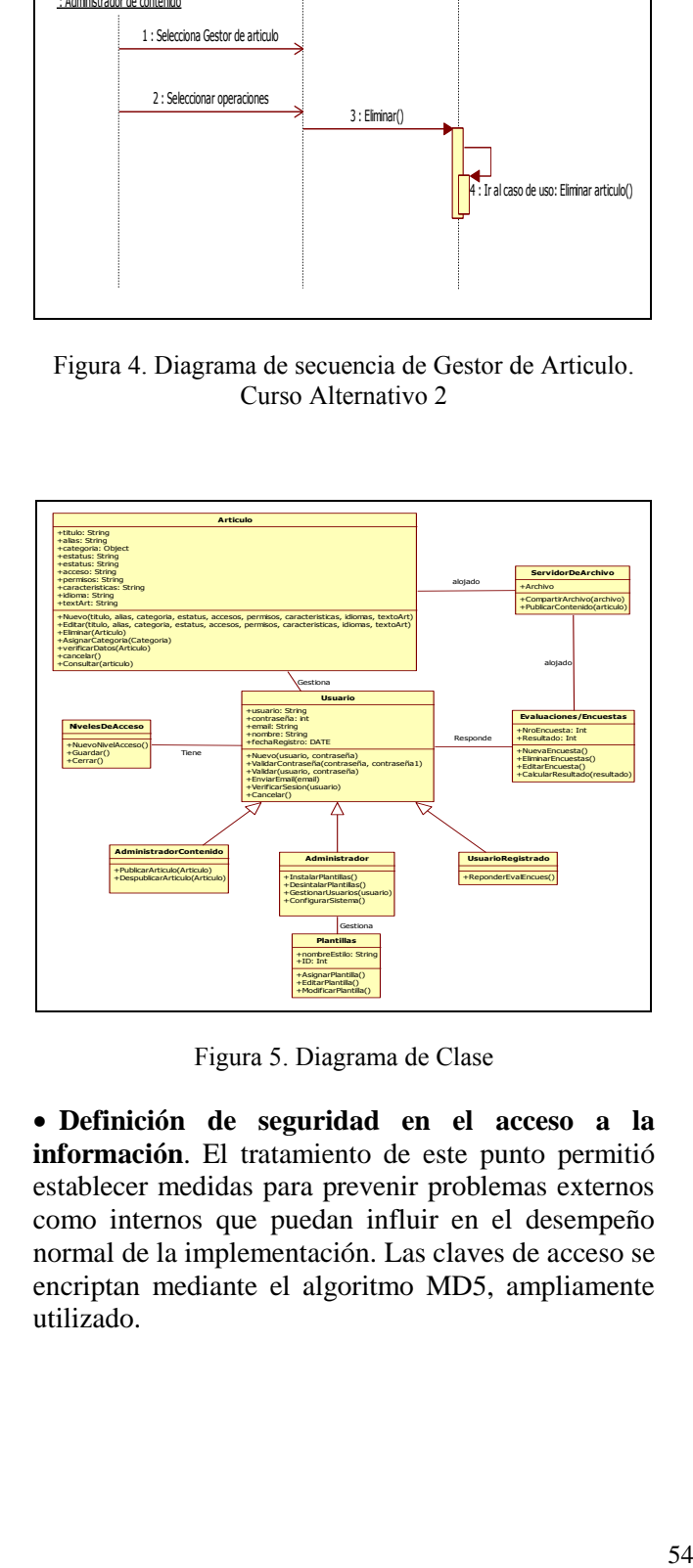

Figura 5. Diagrama de Clase

 **Definición de seguridad en el acceso a la información**. El tratamiento de este punto permitió establecer medidas para prevenir problemas externos como internos que puedan influir en el desempeño normal de la implementación. Las claves de acceso se encriptan mediante el algoritmo MD5, ampliamente utilizado.

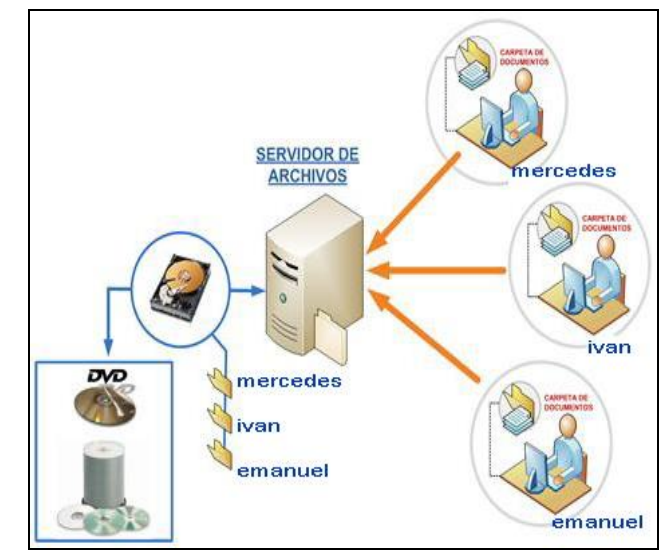

Figura 6. Modelo Cliente Servidor

#### **Etapa 3. Prototipado.**

Los prototipos son cruciales para diseñar un buen sitio web, facilitan la planificación del proceso de creación, reducen el coste de las evaluaciones, aumentan su efectividad y evitan graves errores en etapas posteriores. Se elaboraron los documentos de soporte.

Implementación de prototipos. Este proceso consiste en un estudio experimental de determinados aspectos del EVEA. Su propósito es reducir el tiempo y coste de desarrollo del producto o servicio, permitiendo, de esta manera, la realización de test con sus usuarios potenciales. La implementación de prototipos es más rápida y menos costosa y, por tanto, se puede llevar a cabo cuántas veces sean necesarias.

 **Selección de herramientas**. Existen distintos lenguajes de programación para desarrollar sitios web dinámicos e igualmente accesibles. En los trabajos descritos se utilizaron como lenguajes de programación: PHP (HypertextPreprocessor) HTML [Stig, 2011], CSS. En este trabajo se seleccionó el CMS Joomla, adaptándose a las funcionalidades previstas para un EVEA.

 **Desarrollo de la Base de Datos:** Se adaptó la Base de Datos correspondiente para el EVEA. En la Figura 7 se muestra la estructura de datos diseñada para gestionar el contenido del EVEA.

 **Desarrollo del prototipo de EVEA:** Se adaptó el CMS como EVEA destinados a la Educación

Superior. Se contemplaron conceptos de accesibilidad propuestos por las reglas WAI [Zhang et al., 2009]. A modo de ejemplo, el EVEA diseñado permite modificar el tamaño de fuente desde la interfaz inicial.

 **Incorporación de funcionalidades al CMS**. Se integraron encuestas, y secciones destinadas a la publicación de contenido y acceso a los archivos entre los usuarios registrados. Además, se contempló la posibilidad de contactarse con el administrador del EVEA.

 **Recopilación y digitalización de contenidos**: Se seleccionaron, transformaron e integraron los contenidos en el EVEA [Sierra, 2004]. Se desarrolló un simulador orientado a apoyar el aprendizaje de modelos de RNA procesados con RAPIDMINER**.** Se diseñó un cuestionario basada en LimeSurvey, aplicación Open Source.

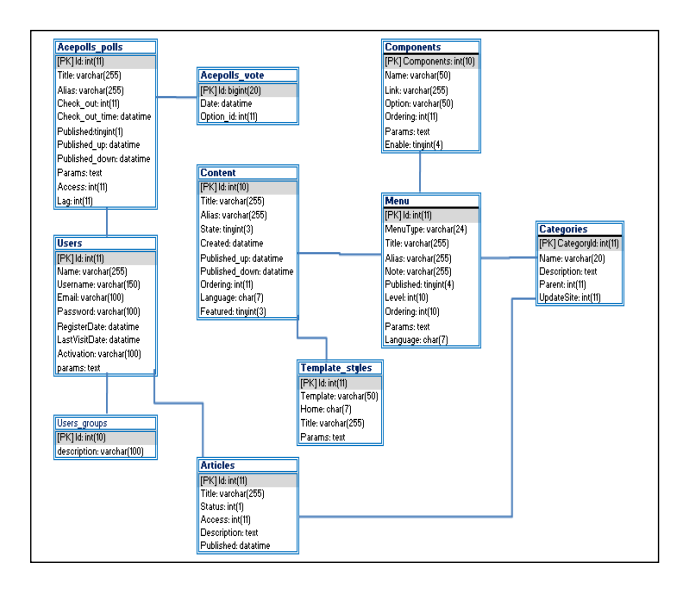

Figura 7. Base de Datos del EVEA

### **Etapa 4. Evaluación.**

En esta etapa se verificó y validó la versión del prototipo, y se aplicaron técnicas de evaluación heurísticas de usabilidad como herramientas de valoración del producto software. Este proceso también puede ser realizado sólo en la versión final del EVEA.

Para la evaluación de la usabilidad del prototipo se remite a la metodología expuesta en el punto B de esta sección.

#### **Etapa 5. Lanzamiento.**

Finalmente, el producto se lanzó y se hizo disponible al público. Se abordaron las siguientes fases:

 **Contratación del servidor para su alojamiento.** Se contrató el nombre de dominio:

Se seleccionó un hosting, optándose por uno con las siguientes características:

- Espacio en disco: 1500.00 MB
- Espacio Correo: 250 MB
- Base de datos de MySQL: 2
- Transferencia de datos: 100 GB / mes
- Cuentas FTP: 1
- Cuentas de correo electrónico: 5

 **Actualización y mantenimiento**. La actualización y mantenimiento, tiene razón considerando modificaciones:

- i) en función a nuevos requerimientos o cambios en la administración de la información.
- ii) debido a fallas detectadas por el uso.

 **Resguardo y mantenimiento de la información**. Los datos almacenados y los códigos desarrollados deben exportarse regularmente para asegurar el mantenimiento y resguardo de la información de la organización.

 **Capacitación**. Definido el entorno y para propiciar el empleo de las herramientas de interactividad, se planifican instancias de capacitación orientadas a los potenciales usuarios.

 **Retroalimentación del usuario**: Se instaló y validó el EVEA, se obtuvo información del usuario para mejorar e intensificar el diseño del sistema y de nuevos productos o servicios con características similares. Se aplicó un cuestionario a 14 estudiantes avanzados de la carrera Licenciatura en Sistemas de Información.

# **B. Metodología aplicada en la medición de la usabilidad**

A continuación se mencionan las etapas desarrolladas para evaluar la usabilidad heurística del EVEA

- Definición de los participantes. La muestra se conformó por 14 estudiantes avanzados de la carrera Licenciatura en Sistemas de Información de la Universidad de Nacional del Nordeste.
- Diseñó de un cuestionario, compuesto por los ítems explicitados en la Tabla 3. La heurística

utilizada consistió en un cuestionario individual auto-administrado a través del EVEA. El responsable del diseño del sito estuvo presente para atender aquellas dudas que pudieran surgir durante el proceso de evaluación. Esta técnica nominal representa una herramienta cuantitativa a través de la cual se conoce la audiencia del EVEA. Se compuso de cuestiones abiertas y cerradas. Las preguntas incluidas versaron sobre aspectos, de satisfacción acerca del EVEA.

- Sistematización y procesamiento de los datos relevados.
- Exposición de los resultados obtenidos de la evaluación del EVEA

# **3. Resultados**

En esta sección se describe el EVEA para apoyar el proceso de aprendizaje en tecnologías de MD y una evaluación sobre el mismo considerando como parámetro de calidad la usabilidad. En su diseño y desarrollo se aplicó una visión sistémica.

# **3.1. Un EVEA para la difusión de herramientas de Minería de Datos**

El EVEA que se presenta está enfocado a apoyar el proceso de enseñanza y aprendizaje de tecnologías y herramientas de Minería de Datos en estudios superiores o como complemento de cursos de actualización. Tiene por finalidad promover experiencias de aprendizaje basadas en el modelo constructivista y en la resolución de problemas, en este caso en particular para la generación de aplicaciones de MD.

Los contenidos didácticos incorporados enfatizan los temas abordados en la investigación documental bibliográfica y experimental realizada, los resultados obtenidos de las evaluaciones, auto-evaluativos y en un simulador referido al uso de modelos de Redes Neuronales Artificiales aplicando la herramienta RapidMiner.

Se definieron cuatro perfiles de usuarios: administradores (Súper administrador y administrador de contenido), quienes ingresan y configuran el EVEA y usuarios registrados (autores) y no registrados que acceden a la información. La interfaz de Bienvenida del EVEA se ilustra en la Figura 8. Se disponen de opciones para búsqueda, acceso al sistema, menú de navegación, página de encaminamiento, enlaces a sitios, visualización de usuarios en línea.

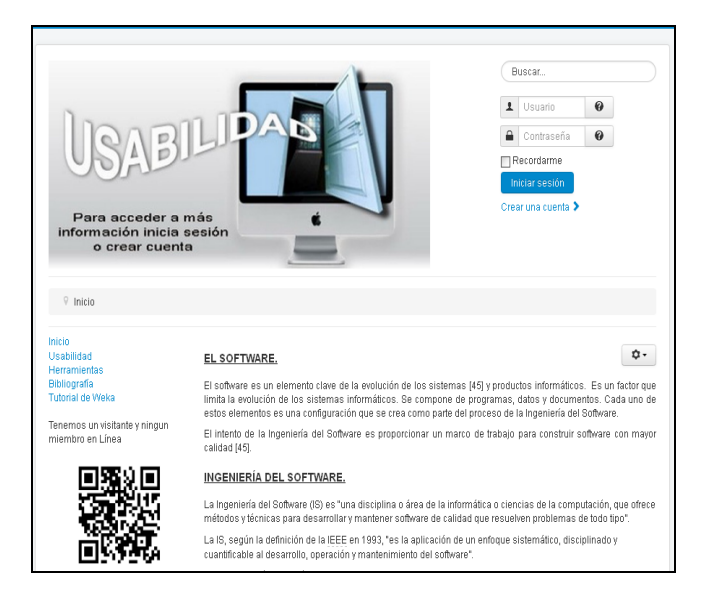

Figura 8. Interfaz de Bienvenida del EVEA

Una opción útil para todos los perfiles de usuario es el buscador, brinda un listado de resultados disponibles en el EVEA ajustados al criterio especificado. También permite refinar la localización de recursos con opciones avanzadas. Los usuarios registrados acceden al EVEA ingresando su usuario y contraseña. Los usuarios no registrados pueden crear una cuenta para ingresar a secciones privadas. En la Figura 9 se despliega la interfaz para crear una cuenta de usuario. La Figura 10 muestra los usuarios, desde el panel del Súper administrador. La Figura 11 ilustra las secciones para los usuarios registrados.

Desde el **menú de navegación,** los enlaces visibles facilitan el acceso a diferentes artículos para todos los perfiles de usuarios, se disponen de las siguientes opciones:

- **Inicio**: Introducción a temas vinculados con MD.
- **Usabilidad:** Conceptos, metodologías y, técnicas del tema abordado.
- **Herramientas**: Difusión de herramientas utilizadas en el desarrollo del trabajo.

- **Bibliografía:** Fuentes consultadas para la realización del trabajo.
- **Tutorial de Weka.** Un manual en línea de Weka y la posibilidad de descarga en formato PDF.

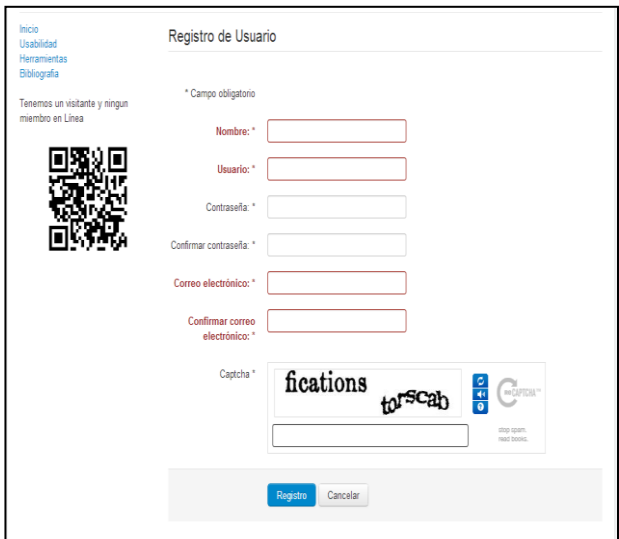

Figura 9. Interfaz de creación de cuenta

| Nuevo                                   | PEdian | Vkdiat                                           | CDestinguear<br><b>CEltouear</b>                |                         | <b>Ximinar</b>           | <b>Q</b> Opciones                                  | Glyuda                         |                                       |                        |                |
|-----------------------------------------|--------|--------------------------------------------------|-------------------------------------------------|-------------------------|--------------------------|----------------------------------------------------|--------------------------------|---------------------------------------|------------------------|----------------|
| Usuarios<br>Grupos                      |        | <b>Buscar Usuarios</b>                           | $\mathbf{Q}$                                    | x                       |                          |                                                    |                                |                                       |                        |                |
| Niveles de Acceso                       | m      | <b>Bombre</b> ♥                                  |                                                 |                         |                          | Nombre Usuario Activado Activado Grupo de usuarios | Fmail                          | Fecha última visita Fecha Registro ID |                        |                |
| Notas de Usuario<br>Notas de Categorías | 囲      | Administrador de<br>Contenido<br>Añadir una nota | admincorden                                     | ⋑                       | $\overline{\mathcal{A}}$ | Administrador                                      | moodleunne2013@cmail.com       | 2013-05-09<br>23:32:41                | 2013-05-09<br>23:31:33 | 28             |
| Filtro:<br>- Estado -                   | 囲      | Alfredo<br>Añadr una nota                        | Villafaño                                       | $\overline{\mathbf{v}}$ | $\overline{\mathcal{A}}$ | Registrado                                         | afv0185@hotmail.com            | 2013-05-08<br>14:46:29                | 2013-05-08<br>14:41:39 | 27             |
| $-6000 -$                               | 同      | didi<br>Añadir una nota                          | didi                                            | ⊇                       | $\mathcal{A}$            | Registrado                                         | eliaschichilopez@aliare.com.ar | 2013-05-10<br>19:46:03                | 2013-05-10<br>19:40:32 | $\overline{2}$ |
| $-$ Grupp $-$<br>v                      | 同      | <b>Jan</b><br>Añadir una nota                    | <b>Jan</b>                                      | $\overline{\mathbf{v}}$ | $\overline{\mathcal{A}}$ | Registrado                                         | ferrari.ivancho@gmail.com      | 2013-05-13<br>21:31:17                | 2013-05-07<br>72:12:37 | $\overline{M}$ |
| - Fecha de Regis »                      | 回      | Publicador<br>Añadir una nota                    | Publicador                                      | ▽                       | $\blacktriangledown$     | <b>Super Usuarios</b>                              | iferrari@aliare.com.ar         | 2013-05-07<br>22:23:38                | 2013-05-07<br>22:21:46 | 26             |
|                                         | m      | Super Usuario<br>Añadir una nota                 | admin                                           | $\mathcal{A}$           | $\overline{\mathcal{A}}$ | <b>Super Usuarios</b>                              | ferrari ivan88@hotmail.com     | 2013-05-14<br>22:29:33                | 2013-05-07<br>19:34:32 | 23             |
|                                         |        |                                                  |                                                 |                         |                          |                                                    |                                |                                       |                        |                |
|                                         |        |                                                  | Proceso por lotes de los usuarios seleccionados |                         |                          |                                                    |                                |                                       |                        |                |

Figura 10. Usuarios registrados del EVEA.

Las **Páginas de encaminamiento**, ayudan a los usuarios a navegar hasta su destino

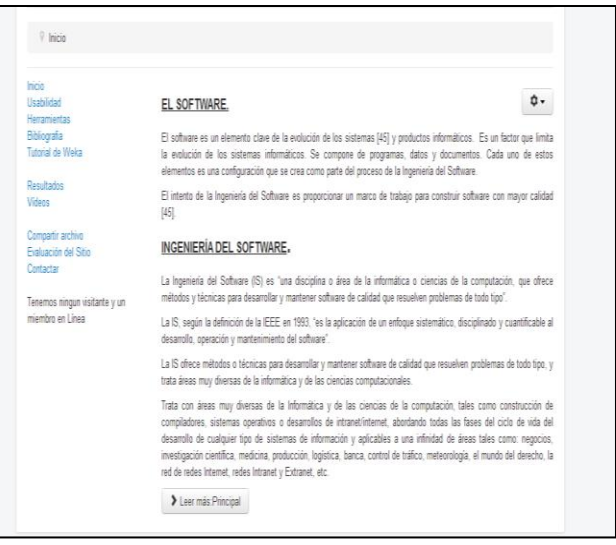

Figura 11. Secciones para usuarios registrados del EVEA

Desde la opción **Enlaces a sitios** se incluyen vínculos a otros sitios Web pertenecientes a la Universidad Nacional del Nordeste, y áreas de interés para los alumnos. Además, se provee acceso a sitios que tratan temáticas similares. Es una sección disponible para todos los perfiles de usuarios.

**Usuarios en línea,** es la opción que despliega el número de usuarios anónimos y usuarios registrados que navegan el EVEA.

**Videos Tutoriales**, complementan el proceso de enseñanza y aprendizaje referente al uso de las herramientas de Minería de Datos, aplicable en las clases prácticas de laboratorios modo de ejemplo en la Figura 12 se ilustra un simulador de Redes Neuronales Artificiales (RNA) en RapidMiner.

**Resultados,** es la sección que expone los valores obtenidos con el estudio realizado.

**Compartir archivo.** Esta funcionalidad se incorporó para promover la cooperación entre los usuarios registrados (Figura 13). La mencionada innovación aporta una nueva funcionalidad al producto CMS seleccionado, favoreciendo actividades colaborativas.

Ferrari Alve Santiago Iván, Sonia I. Mariño

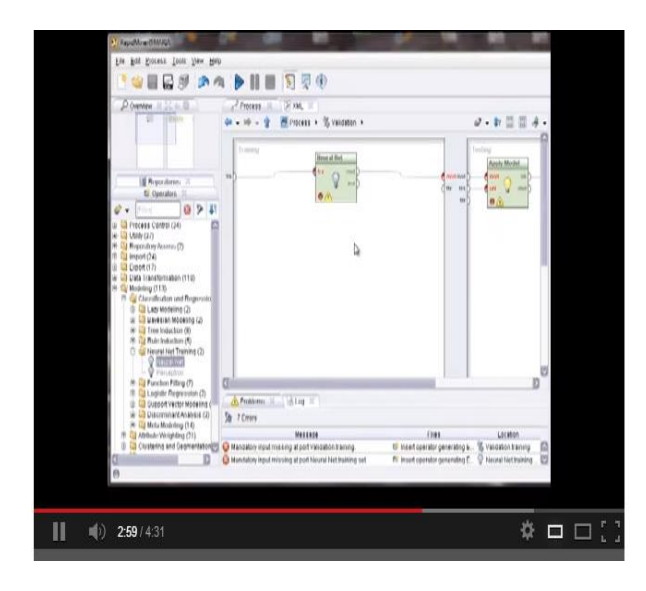

Figura 12. Simulador de RNA en la herramienta RapidMiner.

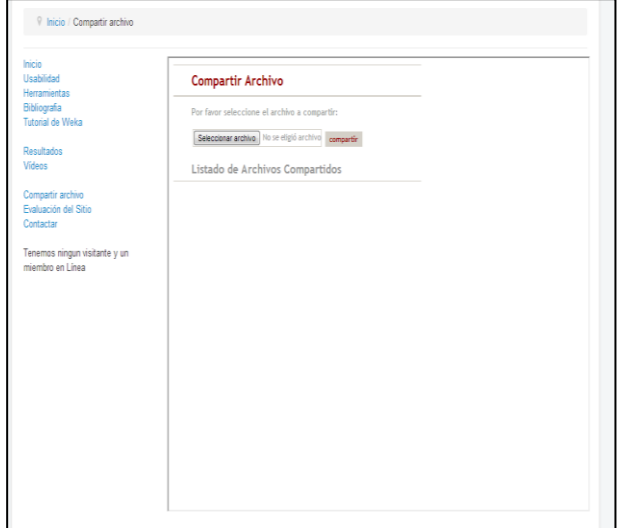

Figura 13. Interfaz para compartir archivo

**Publicar contenido.** Brinda a los usuarios registrados y administradores del EVEA ciertos derechos adicionales sobre los visitantes, entre los que se puede incluir la capacidad para crear y publicar contenido. Generalmente, estos usuarios son proveedores de contenido ya que su meta principal es agregar información. Se propuso como un medio informativo y de interacción. Los usuarios registrados serán asignados al perfil Autores donde pueden crear su propio contenido, especificar ciertos aspectos de presentación de contenido e indicar la fecha de publicación del material.

**Publicaciones.** Ofrece un espacio para que los usuarios registrados difundan contenidos en el EVEA.

**Consulta**. Esta funcionalidad adiciona interacción virtual con otros usuarios del EVEA. Accesible para los usuarios registrados.

**Evaluación del Sitio**. Se evaluó aplicando LimeSurvey integrándose al EVEA. La Figura 14 ilustra el cuestionario diseñado.

**Código QR para la URL de la portada del EVEA**. Consiste en un sistema para almacenar información en una matriz de punto o un código de barras bidimensional. Esta matriz es leída por un lector específico (Lector de QR) donde el dispositivo móvil y de forma inmediata conecta a una aplicación en Internet ya sea un mapa de localización, un correo electrónico, una página web o un perfil en una red social.

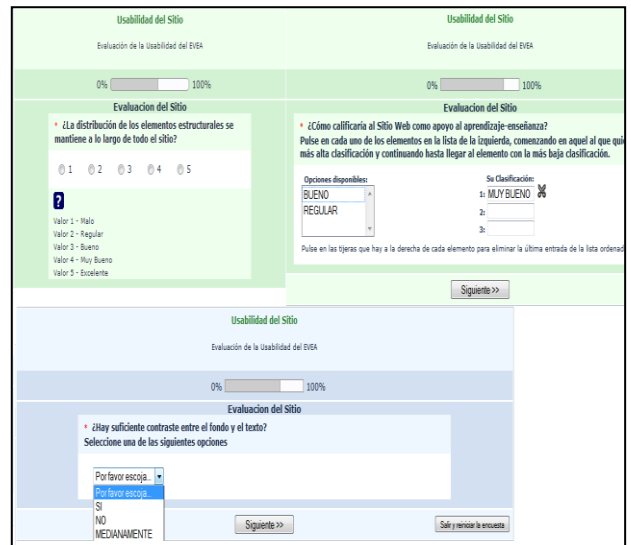

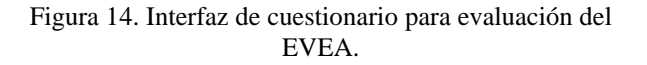

### **3.2. Evaluación de la usabilidad del EVEA**

Realizar una correcta evaluación presupone esfuerzo y dedicación. Es por ello que las TIC pueden desenvolver un rol importante de dos maneras [Corbalan et al., 2012]: i) Facilitando la tarea de evaluación en sí misma, por ejemplo con la generación y corrección automática de pruebas y ii)

Mejorando su calidad promoviendo el alcance de los objetivos propios del proceso de evaluación.

Para validar el EVEA y obtener datos de retroalimentación, se aplicó un cuestionario vía correo electrónico dirigido a la muestra seleccionada. La información obtenida se consideró fuente de datos para el rediseño tecnológico y pedagógico de los materiales didácticos elaborados y del EVEA.

La Tabla 7 ilustra el cuestionario aplicado y la sistematización de los resultados para la medición de la usabilidad del EVEA. Los valores de las tres últimas columnas corresponden al número de encuestados que respondieron afirmativamente, negativamente o medianamente respectivamente.

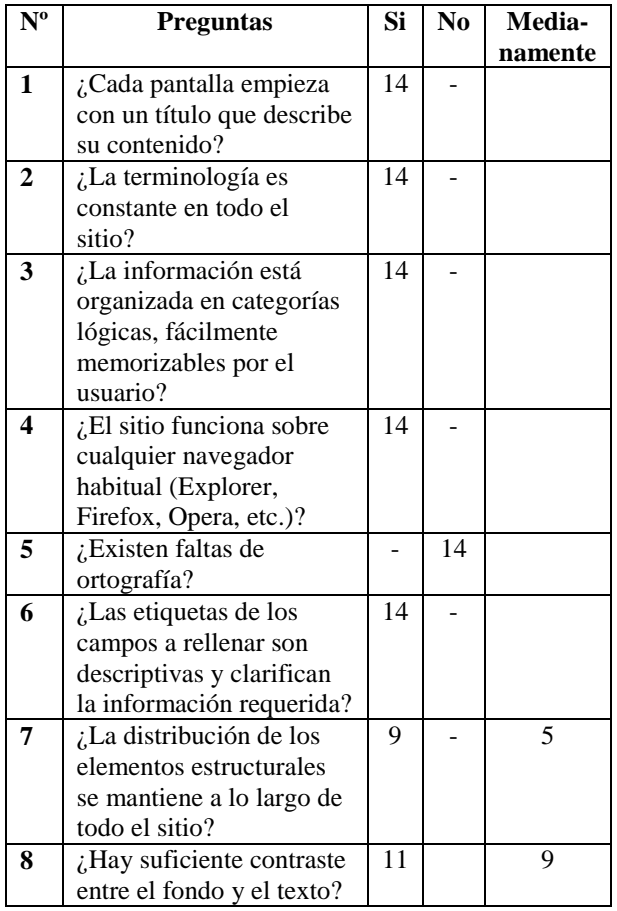

TABLA 3. MEDICIÓN DEL EVEA

#### **4. Consideraciones finales**

En este artículo se expuso un EVEA construido a partir de un CMS y la metodología aplicada para la evaluación de su usabilidad, como criterio de calidad. La usabilidad implica al sujeto como centro fundamental para el cual se diseñan y se desarrollan los productos tecnológicos, en este caso el EVEA y como el entorno virtual se constituye en un medio para potenciar la interacción y la comunicación entre los participantes de una instancia educativa.

Los resultados obtenidos a través de la evaluación de la usabilidad expuesta proporcionaron opiniones favorables por parte de los alumnos. La guía de usabilidad propuesta y validada podrá aplicarse para medir otros entornos. Además, se tiene previsto profundizar en la temática abordando otras técnicas de evaluación y su aplicación en diversos momentos del proceso de desarrollo del EVEA.

Como novedad respecto a otros trabajos que ilustran las evaluaciones de usabilidad de EVEA, se expone como un CMS basado en software libre, artefacto de software desarrollado para su personalización a la difusión de contenidos de diversos dominios es altamente usable. En este sentido, si el desarrollador dispone de conocimientos de programación puede aplicar cambios que progresivamente podrán mejorar la usabilidad del mismo. Por otra parte, se contribuirá a la comunidad del software libre, cumpliendo con uno de sus principios.

### **Referencias**

- [Aponte Novoa et al., 2012] Aponte Novoa, F. A., Hoyos Pineda, J. G., Monsalve Pulido, J. A. Minería de usabilidad aplicada a plataformas virtuales de aprendizaje. Revista Virtual Católica del Norte. No. 37. ISSN: 0124-5821. pp: 27-43. En<http://revistavirtual.ucn.edu.co/> (2012)
- [Baeza et al., 2003] Baeza Yates, R. Rivera, L. Ubicuidad y Usabilidad en la Web. *Revista Colombiana de Computación*. (2003).
- [Beltré Ferreras, 2008] Beltré Ferreras, J. H. Aplicación de la usabilidad al proceso de desarrollo de páginas web. Tesis de Máster Tecnologías de la Información. Facultad de

Informática. UPM. (2008).

- [Cobo Romani, 2005] Cobo Romaní, C. Organización de la información y su impacto en la usabilidad de las tecnologías interactivas. Tesis doctoral. Facultad de Ciencias de la Comunicación, Universidad Autónoma de Barcelona, Barcelona, España. (2005).
- [Contreras German, 2009] Contreras Germán, J. M. Aplicación de Técnicas de Inteligencia Artificial como herramienta de apoyo en los procesos de gestión del conocimiento en las organizaciones. Universidad Nacional de Colombia de Medellin. (2009).
- [Corbalan et al., 2012] Corbalan, L. Delia, L. Caseres, G. Hasperue, W. Herramienta de Software para la Evaluación Semiautomatica. Experiencia en un Curso de C#. VII Congreso de Tecnología en Educación y Educación en Tecnología. (2012).
- [Fernández et al. 2011] Fernández, E. J. Tornero, I. Sierra, A. Evaluación de la usabilidad de un sitio Web educativo y de promoción de la salud en el contexto universitario. Edutec-e, Revista Electrónica de Tecnología Educativa, 37. En: [http://edutec.rediris.es/revelec2/revelec37/evaluaci](http://edutec.rediris.es/revelec2/revelec37/evaluacion_usabilidad_sitio_web_educativo_pormocion_salud_contexto_universitario.html) [on\\_usabilidad\\_sitio\\_web\\_educativo\\_pormocion\\_s](http://edutec.rediris.es/revelec2/revelec37/evaluacion_usabilidad_sitio_web_educativo_pormocion_salud_contexto_universitario.html) [alud\\_contexto\\_universitario.html](http://edutec.rediris.es/revelec2/revelec37/evaluacion_usabilidad_sitio_web_educativo_pormocion_salud_contexto_universitario.html) (2011).
- [Ferreira Szpiniak et al., 2009] Ferreira Szpiniak, A. Sanz, C. V. Hacia un modelo de evaluación de entornos virtuales de enseñanza y aprendizaje. La importancia de la usabilidad. En *IV Congreso de Tecnología en Educación y Educación en Tecnología*. (2009).
- [Ferreira Szpiniak et al., 2011] FerreiraSzpiniak, A. Sanz, C. V. Validación de un modelo de evaluación de entornos virtuales y aprendizaje centrado en la usabilidad, a partir de su aplicación a un caso de estudio. En *XVII Congreso Argentino de Ciencias de la Computación*. (2011).
- [Ferreira Szpiniak, 2011] Ferreira Szpiniak, A. "Usabilidad de los Entornos Virtuales de Enseñanza y Aprendizaje. Evaluación por capas". En *VI Congreso de Tecnología en Educación y Educación en Tecnología*, Junio. (2011).
- [GeberaTurpo, 2012] GeberaTurpo, O. Criterios de valoración sobre la usabilidad pedagógica en la formación continua docente. *Razón y palabra. Primera Revista Electrónica en América Latina Especializada (2012). En Comunicación* [www.razonypalabra.org.mx.](http://www.razonypalabra.org.mx/)
- [Marín Belmonte, 2003] Marín Belmonte, J. M. Ingeniería de la usabilidad aplicada al desarrollo de un portal Web administrado dinámicamente. Universitat de Lleida - Escola Universitaria Politecnica. EnginyeriaTecnica en Informática de Sistemes. (2003).
- [Pires et al. 2009] Pires, C. A. Leão, M. B. C. Ambiente Virtual de Estudio 'EscolaVirtus' e o Podcasting Multimídia como recursos no processo de ensino aprendizagem. *Revista Latinoamericana de Tecnología Educativa RELATEC*, 8 (2), 3957. En: [http://campusvirtual.unex.es/cala/editio/.](http://campusvirtual.unex.es/cala/editio/) (2009)
- [Sierra, 2004] Sierra, J. L. Hacia un paradigma documental de desarrollo de aplicaciones. Tesis doctoral Universidad Complutense de Madrid. (2004).
- [Stig, 2011] Stig, B. Manual de PHP. En: [http://www.opencontent.org/openpub.](http://www.opencontent.org/openpub) (2011)
- [Torres et al., 2012] Torres Barzaba, L. Prieto Jiménez, E. López Catalán, L. Entornos virtuales de enseñanza-aprendizaje. Evaluación del uso de las herramientas virtuales en el Master de Educación para el Desarrollo, *EDUTEC. Revista Electrónica de Tecnología Educativa*. Núm. 39. (2012).
- [\[Velásquez](http://dialnet.unirioja.es/servlet/autor?codigo=2503095) y [Sosa,](http://dialnet.unirioja.es/servlet/autor?codigo=2503101) 2009] Velásquez, [I.](http://dialnet.unirioja.es/servlet/autor?codigo=2503095) , Sosa, M. La usabilidad del software educativo como potenciador de nuevas formas de pensamiento. *[Revista Iberoamericana de Educación](http://dialnet.unirioja.es/servlet/revista?codigo=7466)*, ISSN-e 1681-5653, 50, Nº 4 (2009).
- [Zhang et al., 2009] Zhang, T. Dong, H. Humancentred design: anemergent conceptual model. En: Include2009 proceedings, Royal College of Art. London. (2009).